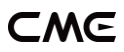

# U6MIDI PRO USER MANUAL V05

#### Hello, thank you for purchasing CME's professional product!

Please read this manual completely before using this product. The pictures in the manual are for illustration purposes only, the actual product may vary. For more technical support content and videos, please visit this page: [www.cme-pro.com/support/](http://www.cme-pro.com/support/)

# IMPORTANT INFORMATION

### ⚫ WARNING

Improper connection may cause damage to the device.

### **COPYRIGHT**

Copyright © 2022 CME Pte. Ltd. All rights reserved. CME is a registered trademark of CME Pte. Ltd. in Singapore and/or other countries. All other trademarks or registered trademarks are the property of their respective owners.

### ⚫ LIMITED WARRANTY

CME provides a one-year standard Limited Warranty for this product only to the person or entity that originally purchased this product from an authorized dealer or distributor of CME. The warranty period starts on the date of purchase of this product. CME

# −MG

warrants the included hardware against defects in workmanship and materials during the warranty period. CME does not warrant against normal wear and tear, nor damage caused by accident or abuses of the purchased product. CME is not responsible for any damage or data loss caused by improper operation of the equipment. You are required to provide a proof of purchase as a condition of receiving warranty service. Your delivery or sales receipt, showing the date of purchase of this product, is your proof of purchase. To obtain service, call or visit the authorized dealer or distributor of CME where you purchased this product. CME will fulfill the warranty obligations according to local consumer laws.

### SAFFTY INFORMATION

Always follow the basic precautions listed below to avoid the possibility of serious injury or even death from electrical shock, damages, fire, or other hazards. These precautions include, but are not limited to, the following:

- Do not connect the instrument during a thunder.
- Do not set up the cord or outlet to a humid place unless the outlet is specially designed for humid places.
- If the instrument needs to be powered by AC, do not touch the bare part of the cord or the connector when the power cord is connected to the AC outlet.
- Always follow the instructions carefully when setting up the instrument.
- Do not expose the instrument to rain or moisture, to avoid fire and/or electrical shock.

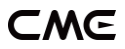

- Keep the instrument away from electrical interface sources, such as fluorescent light and electrical motors.
- Keep the instrument away from dust, heat, and vibration.
- Do not expose the instrument to sunlight.
- Do not place heavy objects on the instrument; do not place containers with liquid on the instrument.
- Do not touch the connectors with wet hands

# PACKAGE CONTENTS

- 1. U6MIDI Pro Interface
- 2. USB Cable
- 3. User Manual

# INTRODUCTION

The U6MIDI Pro is a professional USB MIDI interface and standalone MIDI router that provides a very compact, plug-and-play MIDI connection to any USB-equipped Mac or Windows computer, as well as iOS (via the Apple USB Connectivity Kit) and Android tablets or phones (via Android OTG cable).

U6MIDI Pro provides standard 5-pin MIDI ports across 3 MIDI IN and 3 MIDI OUT, supports a total of 48 MIDI channels and is powered by a standard USB bus or USB power supply.

U6MIDI Pro adopts the latest 32-bit high-speed processing chip, which enables fast transmission speeds over USB to meet the throughput of large data MIDI messages and to achieve the best latency and accuracy on sub-millisecond level. With the free "UxMIDI Tool" software (developed by CME), you enable flexible routing and filter settings for this interface. All settings will be automatically saved in the interface. This interface can also be used standalone without connecting to a computer, providing the powerful functions of a MIDI merger, MIDI thru/splitter, and MIDI router while powered via a standard USB charger or power bank.

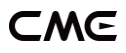

U6MIDI Pro connects to all MIDI products with standard MIDI sockets, such as: synthesizers, MIDI controllers, MIDI interfaces, keytars, electric wind instruments, v-accordions, electronic drums, electric pianos, electronic portable keyboards, audio interfaces, digital mixers, etc.

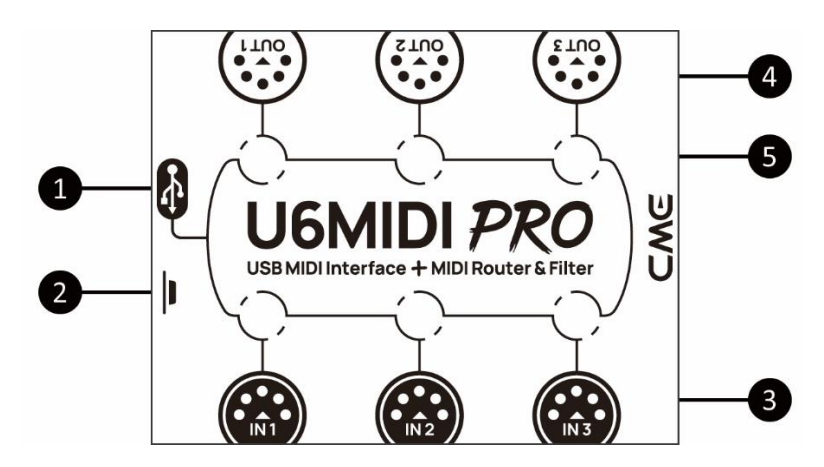

#### 1. USB MIDI Port

U6MIDI Pro has a USB-C socket for connecting to a computer to transmit MIDI data, or connecting to a USB power supply for standalone use.

When used with a computer, directly connect this interface through the matching USB cable or connect it to the USB socket of the computer through the USB hub to start using the interface. The computer's USB port can power the U6MIDI Pro. In different operating systems and versions, U6MIDI Pro may be displayed as a different class device name, such as "U6MIDI Pro" or "USB audio device", and the name will be followed by the port number 0/1/2 or 1/2/3, and the words IN/OUT.

When used as a standalone MIDI router and filter without computer, connect this interface to a standard USB charger or power bank through the matching USB cable to start using the interface.

### 2. Button

- With the power on, quickly press the button, and the U6MIDI Pro will send "all notes off" messages of all 16 MIDI channels per output ports. This will eliminate unexpected long notes from external devices.
- In the power-on state, press and hold the button for more than 5 seconds and then release, the U6MIDI Pro will be reset to the factory default state.

### 3. MIDI Input 1/2/3 Ports

These three ports are used to receive MIDI messages from external MIDI devices.

*Note: Depending on the user's settings for MIDI routing, the interface may need to route incoming information to multiple designated USB ports and/or MIDI output ports. If information needs to be forwarded to more than two ports at the same time, the interface will automatically replicate the complete information for the different ports.*

### 4. MIDI Output 1/2/3 Ports

These three ports are used to send MIDI messages to external MIDI devices.

*Note: Depending on the user's MIDI routing settings, the interface may* 

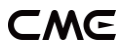

*receive MIDI messages from multiple designated USB ports and/or MIDI input ports. If you need to send information from more than two ports to a MIDI output port at the same time, the interface will automatically merge all the information.*

#### 5. LED Indicators

U6MIDI Pro has a total of 6 LED green indicators, which are used to indicate the working status of the 3 MIDI IN and 3 MIDI OUT ports respectively. When a certain port has MIDI data being transmitted, the corresponding indicator light will flash accordingly.

# **CONNECTION**

- 1. Use the provided USB cable to connect the U6MIDI Pro to the computer or USB host device. Multiple U6MIDI Pros can be connected to a computer via USB hub.
- 2. Use a MIDI cable to connect the MIDI IN port of the U6MIDI Pro to the MIDI OUT or THRU of other MIDI devices, and connect the MIDI OUT port of the U6MIDI Pro to the MIDI IN of other MIDI devices.
- 3. When the power is on, the LED indicator of the U6MIDI Pro will light up, and the computer will automatically detect the device. Open the music software, set the MIDI input and output ports to U6MIDI Pro on the MIDI settings page, and get started. See the manual of your software for further details.

*Note: If you want to use U6MIDI Pro standalone without connecting to a computer, you can directly connect a USB power supply or power bank.*

### CME

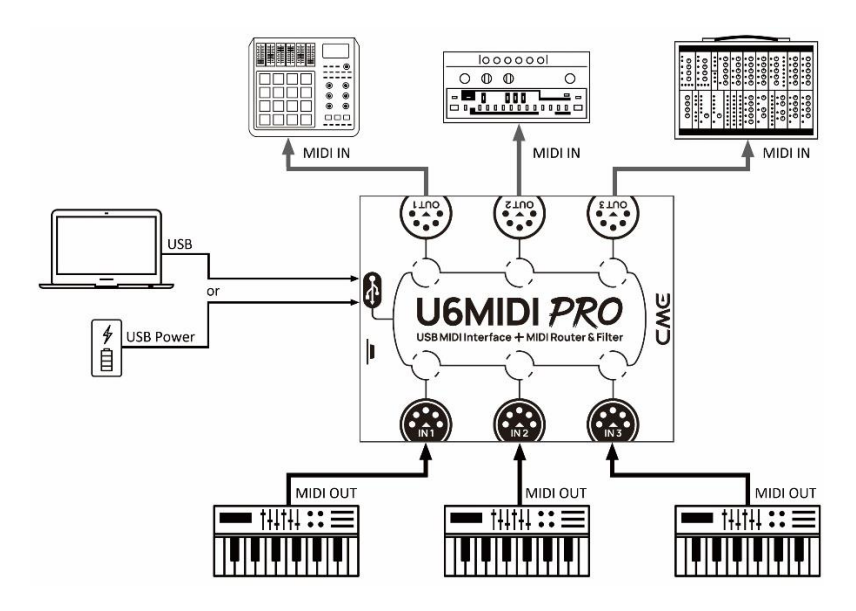

# SOFTWARE SETTINGS

Please visit [www.cme-pro.com/support/](mailto:www.cme-pro.com/support/) to download the free software "UxMIDI Tool" for macOS or Windows (compatible with macOS X and Windows 7 or higher). You can use it to upgrade the firmware of U6MIDI Pro products at any time to get the latest functions. At the same time, you can also adjust advanced functions such as MIDI routing settings and data filtering.

After installing the "UxMIDI Tool" software, please first connect the U6MIDI Pro to your computer with a USB cable, confirm that the LED lights of the interface are lit. Then open the software. At the bottom of the software home page, you will see the name of the

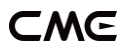

connected interface, the current firmware version, and the serial number of this product.

#### 1. MIDI Routing Settings

Click the input port name on the left to select the port, then click the output port on the right to assign a new route (click again to unassign). An input port can be assigned to several output ports, and an output port can also be assigned to several input ports.

If you want to set up the USB port, please select the checkbox beside "Show advanced routing" to open the advanced setting interface.

*Note: All routing settings will be automatically saved to the internal memory of the U6MIDI Pro.*

## CMG

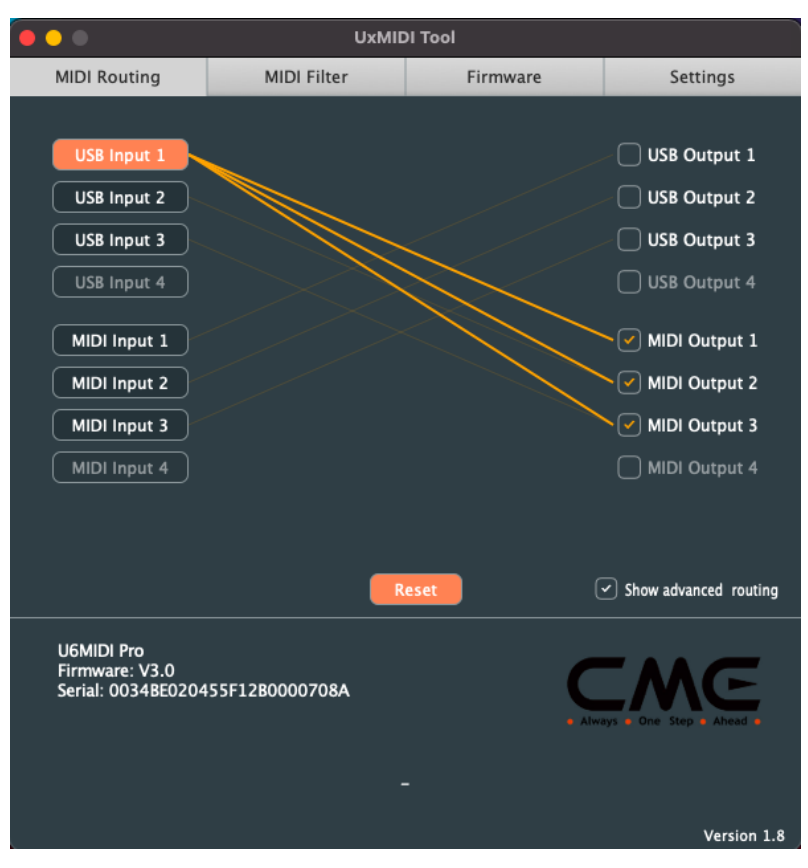

#### 2. MIDI Filter Settings

After selecting the port in the input window, you can select the MIDI channel to add the different filters in the detailed settings area below. Also, you can set the type of MIDI message to be filtered out, including: channel message, common message, and real-time message. If you want to quickly remove all filter settings, you can click the Reset button.

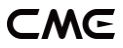

*Note: All filter settings will be automatically saved to the internal memory of the U6MIDI Pro.*

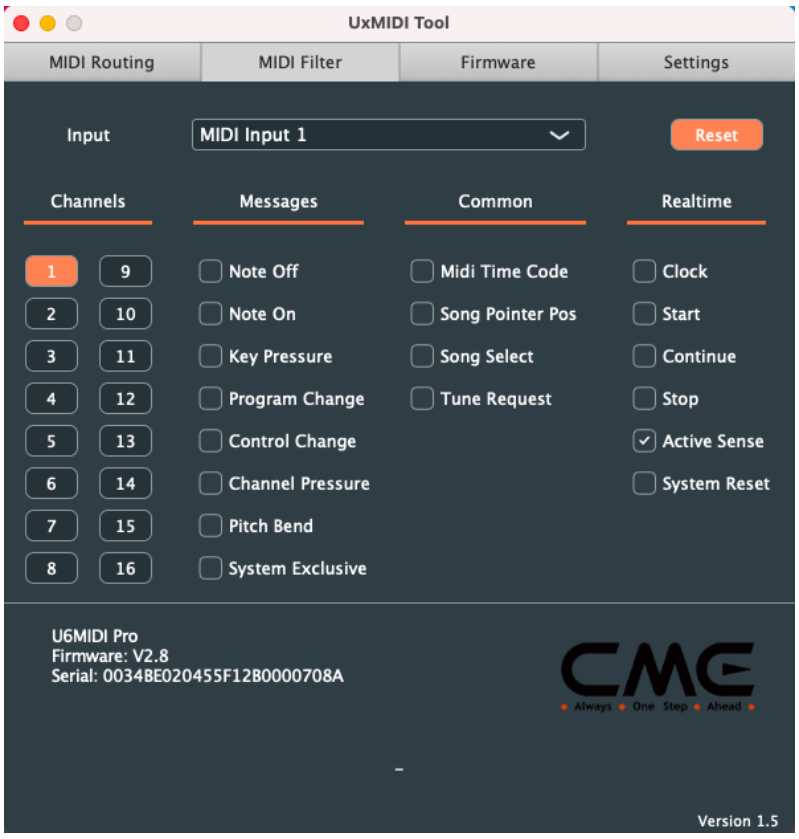

#### 3. Firmware Upgrade

Please connect your computer to the Internet, the software will automatically connect to CME's cloud server to check if there is a latest version of firmware available for update. After loading the new firmware program, click [Start upgrade] to start the upgrade. After

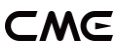

the upgrade is complete, the software will display a prompt indicating that the upgrade is successful.

*Note: After each upgrade to a new firmware version, it is recommended to restart the U6MIDI Pro.*

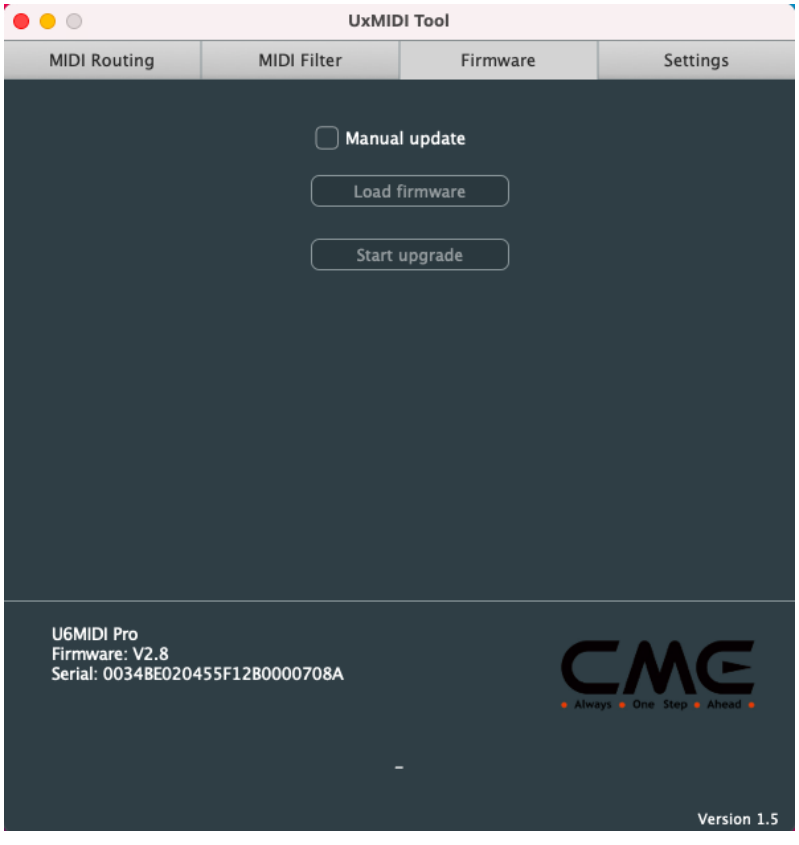

#### 4. Settings

UxMIDI Tool is a common setting software for CME's newly developed UxMIDI Pro series of professional USB MIDI interfaces.

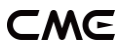

When setting, please do not connect multiple interfaces of the same series at the same time to avoid errors. If you restart the connected interface or replace a new interface while the software is already open, please click [Rescan MIDI] to rescan the currently available products to refresh the product list.

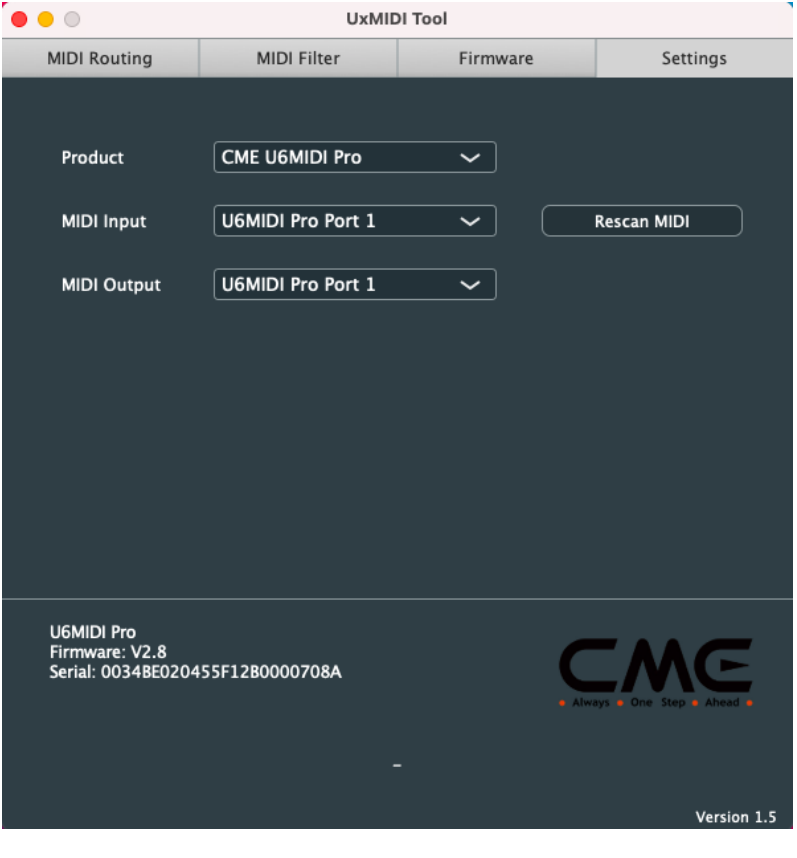

# SYSTEM REQUIREMENTS

#### Windows:

- Any PC with a USB port.
- Operating System: Windows XP (SP3) / Vista (SP1) / 7 / 8 / 10 / 11 or higher.

#### Mac OS X:

- ⚫ Any Apple Macintosh computer with a USB port.
- ⚫ Operating System: Mac OS X 10.6 or later.

### iOS:

- ⚫ Any iPad, iPhone, iPod Touch series products. Requires separate purchase of Apple Camera Connection Kit or Lightning to USB Camera Adapter.
- ⚫ Operating system: Apple iOS 5.1 or later.

### Android:

- ⚫ Any tablet and mobile phone. Requires separate purchase of USB OTG adapter cable.
- ⚫ Operating System: Google Android 5 or higher.

# SPECIFICATIONS

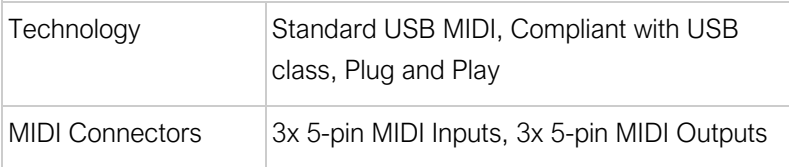

# CME

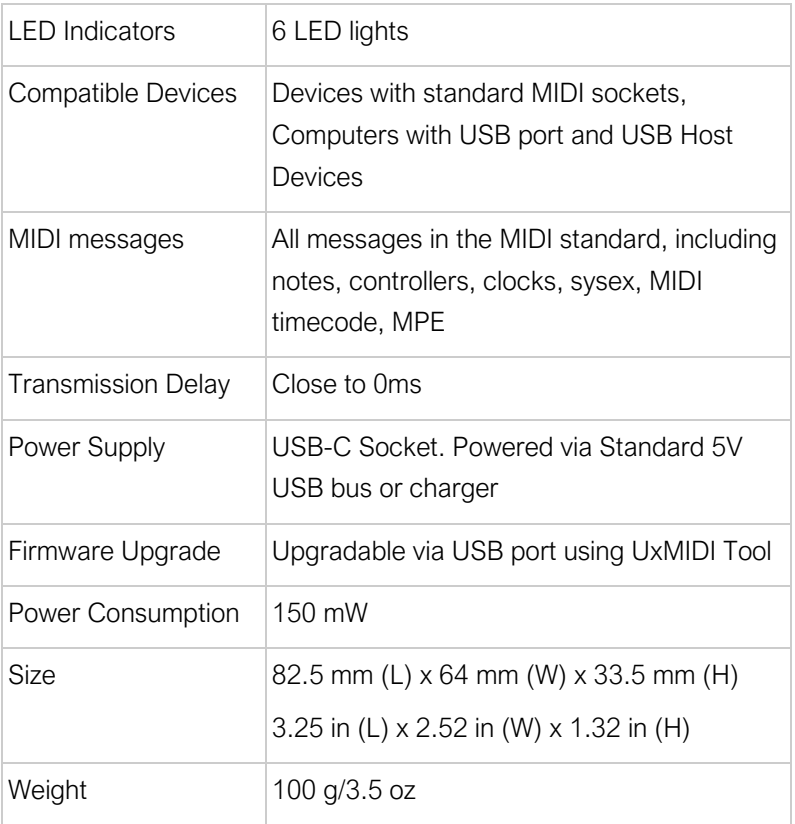

Specifications are subject to change without notice.

# FAQ

### ⚫ The LED light of U6MIDI Pro does not light up:

Please check if the USB plug is inserted into the USB port of the computer or host device.

Please check if the connected USB device is powered on.

Please check if the USB port of the connected USB device supplies power (ask the device manufacturer for information)?

### ⚫ The computer does not receive MIDI messages when playing a MIDI keyboard:

Please check if the U6MIDI Pro is correctly selected as the MIDI IN device in your music software.

Please check if you ever set up custom MIDI routing through the UxMIDI Tool software. You can try to press and hold the button for more than 5 seconds and then release it in the power-on state to reset the interface to the factory default state.

### ⚫ The external sound module is not responding to the MIDI messages created by the computer:

Please check if the U6MIDI Pro is correctly selected as the MIDI OUT device in your music software.

Please check if you ever set up custom MIDI routing through the UxMIDI Tool software. You can try to press and hold the button for more than 5 seconds and then release it in the power-on state to reset the interface to the factory default state.

### ⚫ The sound module connected to the interface has long or scrambled notes:

This problem is most likely caused by a MIDI loop. Please check if you have set up custom MIDI routing via the UxMIDI Tool software. You can try to press and hold the button for more than

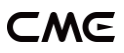

5 seconds and then release it in the power-on state to reset the interface to the factory default state.

### ⚫ When only use the MIDI port in standalone mode without computer, can it be used without connecting the USB?

The U6MIDI Pro must always be connected to a USB power supply to work properly. In standalone mode you can replace the computer with a standard 5v USB power source.

# CONTACT

Email: [info@cme-pro.com](mailto:info@cme-pro.com) Website: [www.cme-pro.com](file:///C:/Users/zhaotianyi/Downloads/www.bluetoothmidi.com)